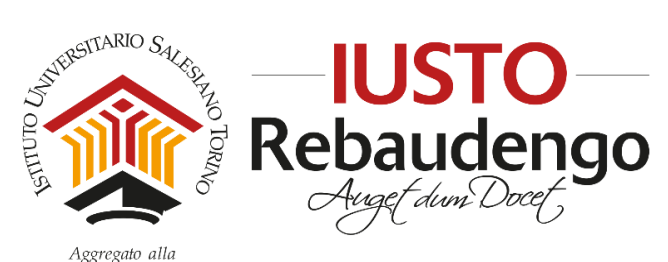

FACOLTÀ DI SCIENZE DELL'EDUCAZIONE - UNIVERSITÀ PONTIFICIA SALESIANA

## **GUIDA PER CONSEGNA ON LINE DELLA TESI**

Approvato in data 05/05/2016

Dalla sessione estiva 2015/2016 è in vigore una nuova modalità per la consegna on line della tesi, che sostituisce la precedente procedura di invio tramite e-mail alla Segreteria Studenti.

Gli studenti dei Corsi di Baccalaureato e Licenza sono tenuti a depositare la propria tesi in formato digitale su [www.compilatio.net](http://www.compilatio.net/) secondo le istruzioni riportate nella presente guida.

- 1. Per procedere alla consegna on line della tesi in formato digitale è necessario accedere alla pagina "Consegna on line della tesi" reperibile sul sito [www.ius.to](http://www.ius.to/) alla sezione Modulistica >> Tesi.
- 2. Ricordiamo che la tesi deve essere in formato .pdf e deve essere caricata la versione finale approvata dal relatore.
- 3. Nella videata iniziale cliccare "**consegno un documento al mio professore**"

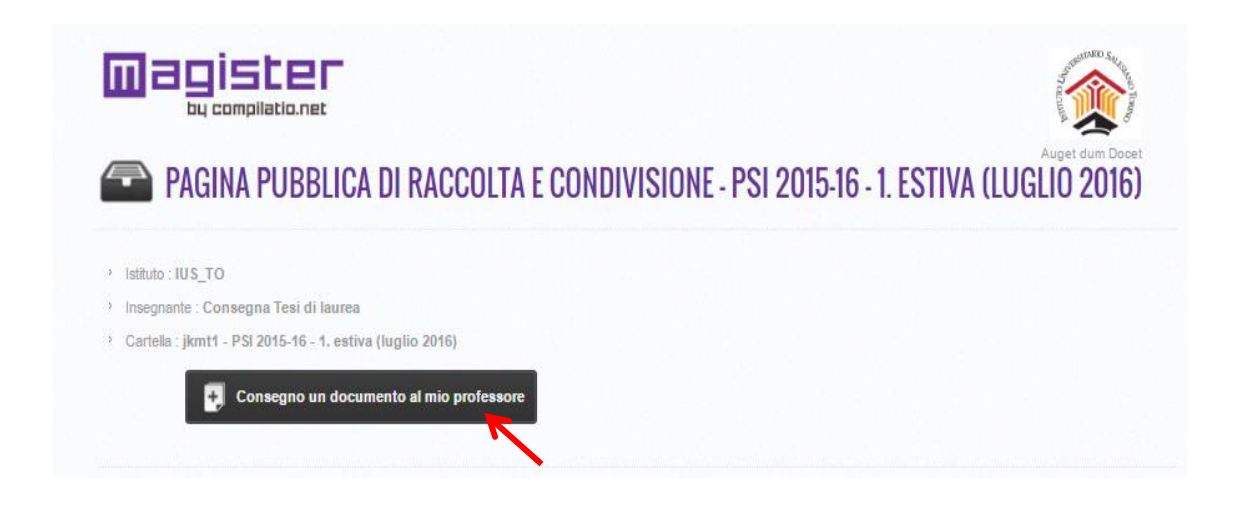

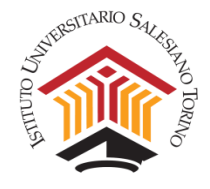

4. Inserire i propri dati nella pagina di **Consegna dei lavori**, come indicato nei punti successivi

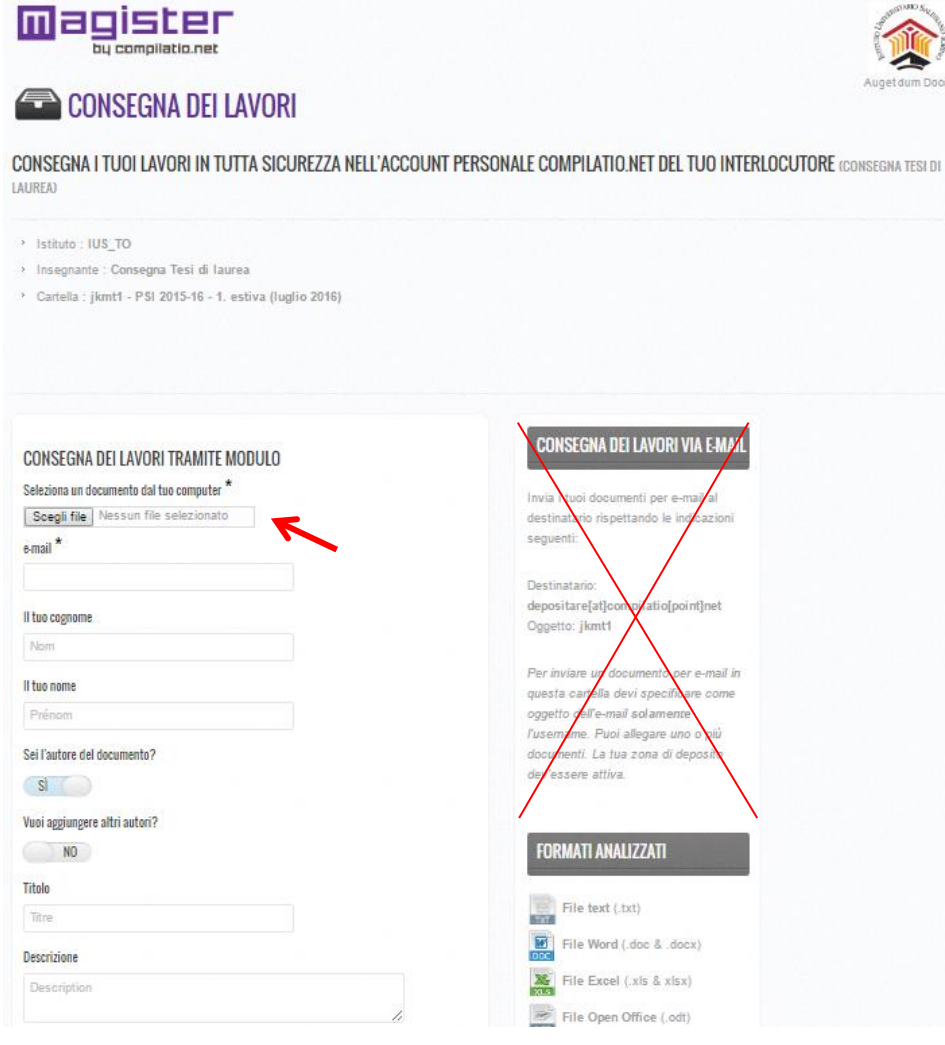

5. Cliccare "**scegli file**" e caricare la propria tesi in formato digitale.

Prima di caricare il file verificare:

- che il file sia in formato .pdf (caricare un unico file comprensivo di frontespizio, indice e bibliografia)
- che il nome del file sia **corso**\_**a.a. tesi\_Cognome\_Nome\_matricola:** per Baccalaureato → **PSI/SdE\_2015\_2016\_Rossi\_Mario\_2556** per Licenza → **MPSI\_2015\_2016\_Rossi\_Mario\_2556**
- che il nome del file non contenga spazi o caratteri speciali  $(\frac{\cdot}{\cdot} : \cdot \cdot \cdot \cdot | \cdot |)$
- che il file sia leggibile, correttamente formattato secondo le indicazioni dei Regolamenti IUSTO

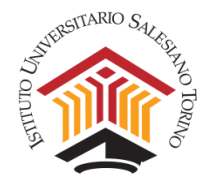

Per quanto riguarda le tesi collaborative, la consegna on line della tesi deve essere effettuata da ogni singolo studente. Nel campo "descrizione" lo studente dovrà indicare tutti i componenti del gruppo.

Il file tesi deve essere nella sua stesura finale approvata dal relatore. Il file deve contenere la tesi per intero, comprensiva di frontespizio, indice e bibliografia.

**Il file può essere caricato solo una volta e non è possibile effettuare successive modifiche.** 

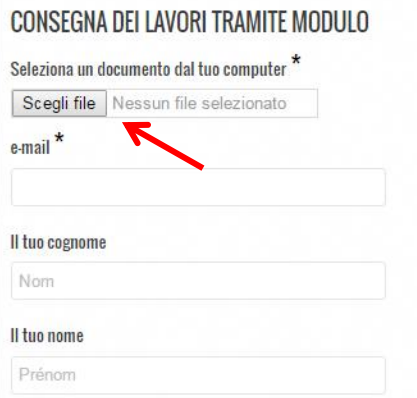

6. Inserire i propri dati rispettando la corretta formattazione (maiuscole e minuscole). Nel campo "e-mail" deve essere inserito esclusivamente l'indirizzo di posta elettronica istituzionale ([matricola@studenti.ius.to\)](mailto:matricola@studenti.ius.to). Nel campo "**titolo**" deve essere indicato sia **corso**\_**a.a. tesi\_Cognome\_Nome\_matricola:**

per Baccalaureato → **PSI/SdE\_2015\_2016\_Rossi\_Mario\_2556** per Licenza → **MPSI\_2015\_2016\_Rossi\_Mario\_2556**

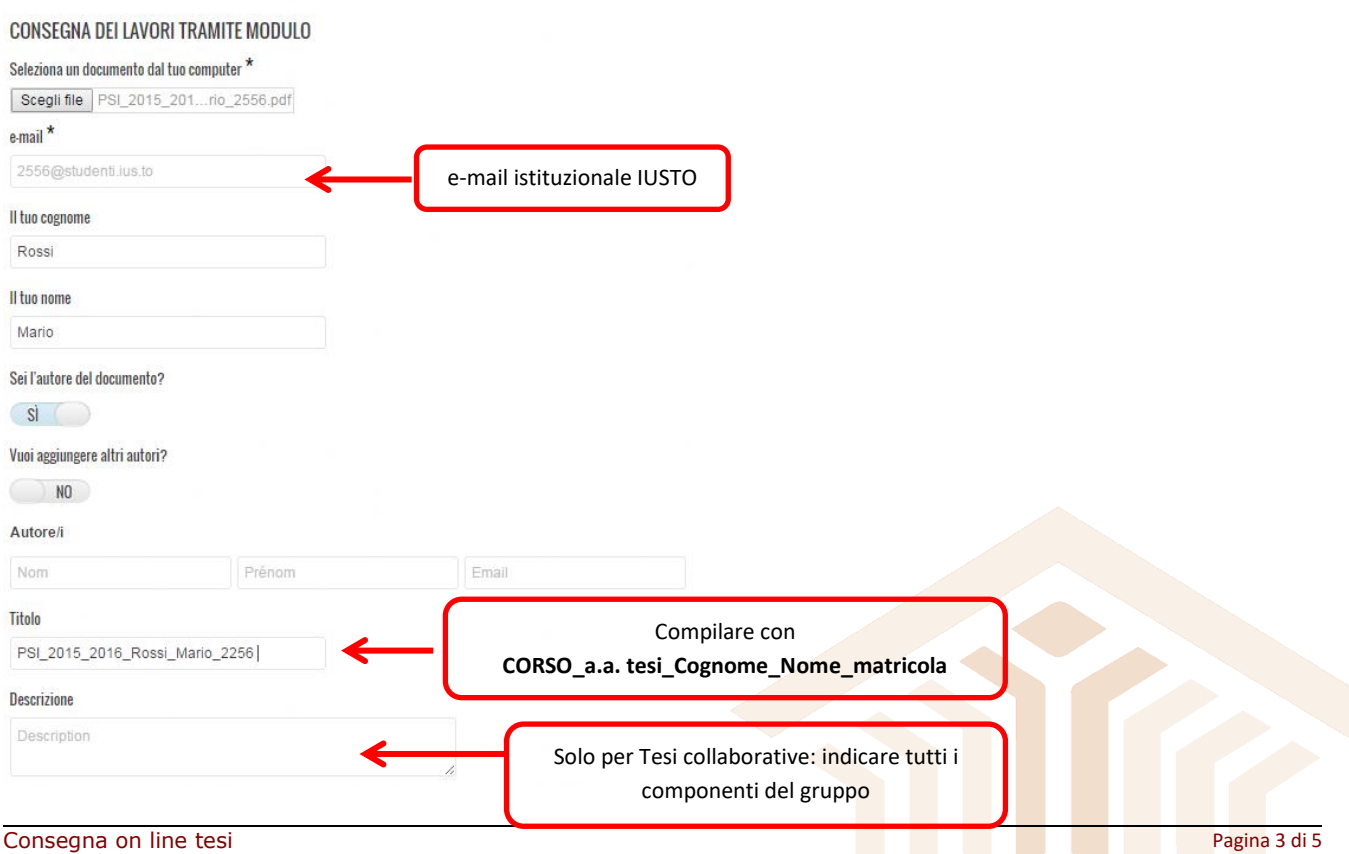

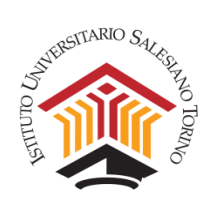

## 7. Inserire il **codice** riportato nell'immagine e cliccare "consegna documento"

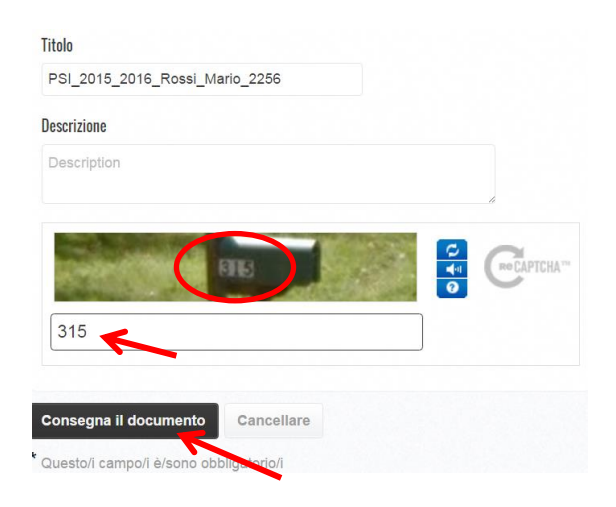

## 8. Verificare che i dati siano corretti e cliccare "**conferma**"

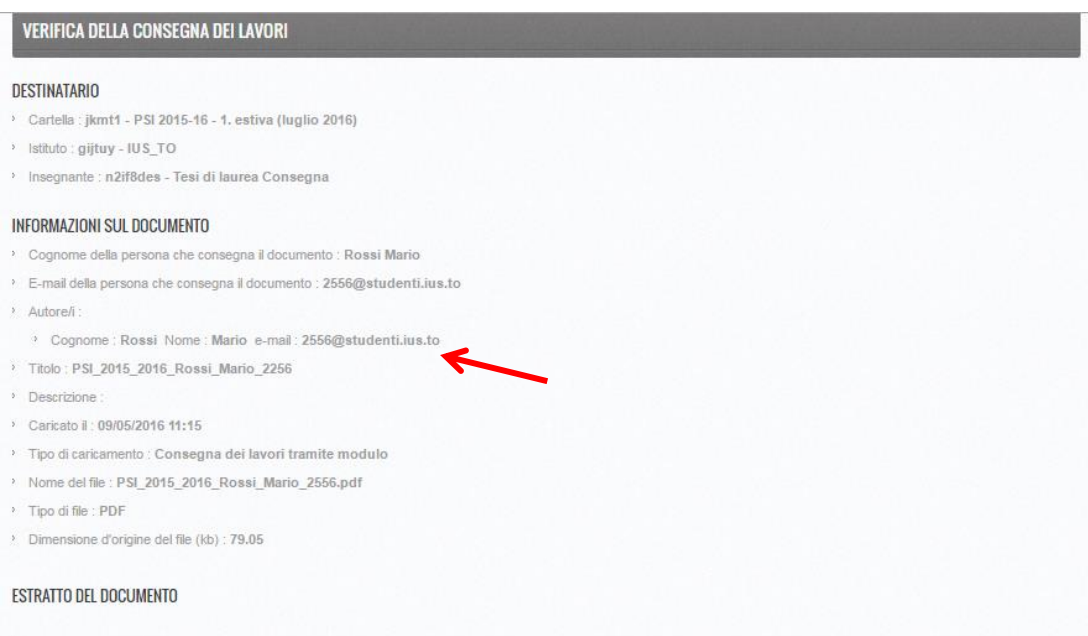

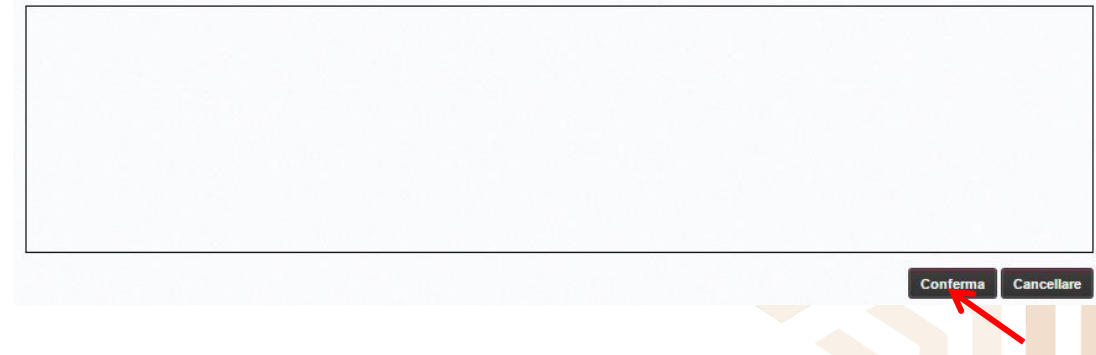

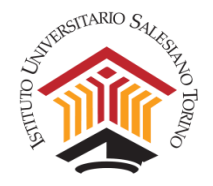

9. Al termine della procedura lo studente riceverà automaticamente una **e-mail di conferma deposito tesi**. Nel caso in cui la tesi non sia stata caricata correttamente, lo studente non riceverà la e-mail di conferma dal sistema telematico e dovrà ripetere la procedura.

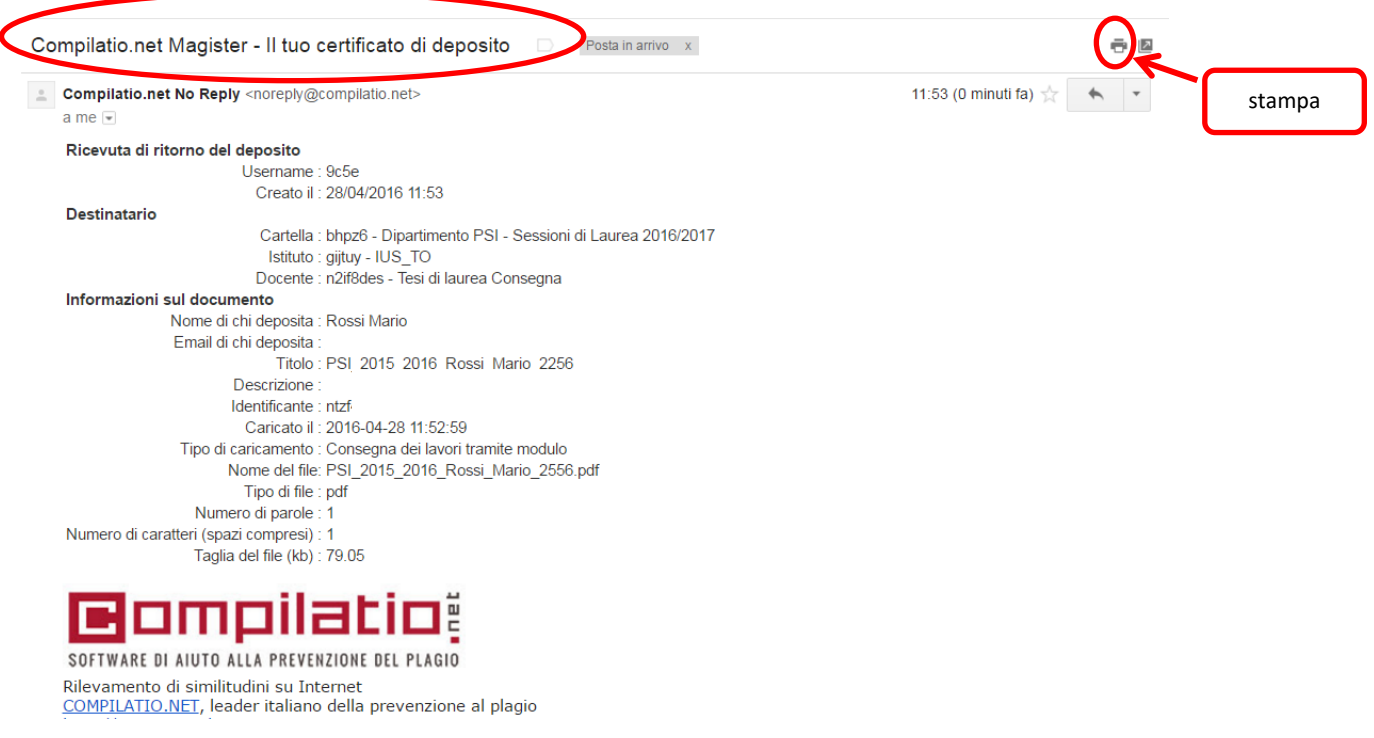

Per richiedere assistenza per la consegna on line della tesi contattar[e segreteria@ius.to](mailto:segreteria@ius.to)